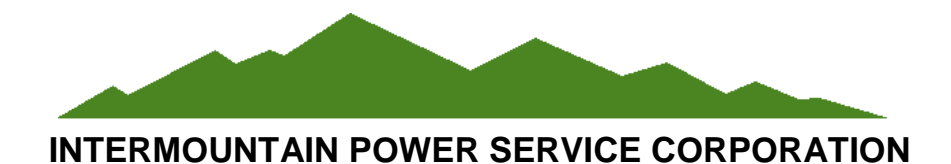

**Written Contract with Purchase Order Procedures**

**May 2019**

## **Maximo Purchase Contracts**

### **Table of Contents**

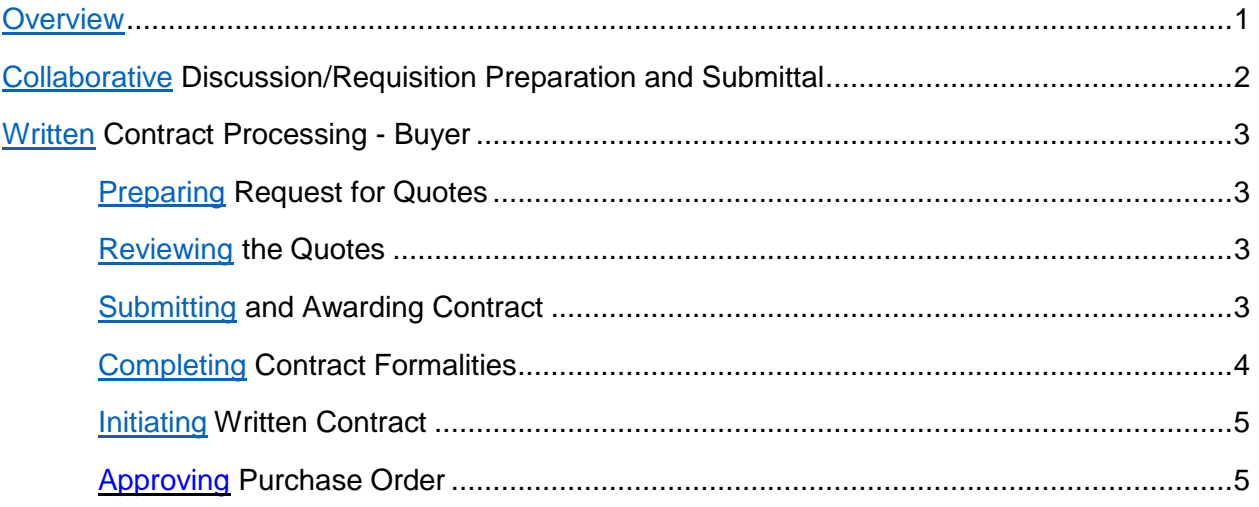

# Appendixes

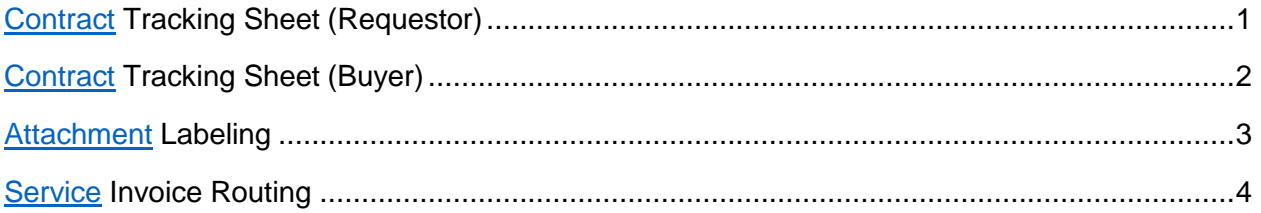

### <span id="page-2-0"></span>**Overview**

The purpose of this document is to define the steps required and usage of a written Contract with a Purchase Order.

The required steps outlined in this document are primarily directed to the following purchase types:

- Purchases for services (onsite or offsite work) that will be performed on what is deemed "critical equipment" by the Contract Administrator.
- Purchases for major pieces of equipment or materials that require special considerations per the Contract Administrator.
- Purchases for "time and material" services.
- Purchases in which Bid Security Bond, Payment Bonds, or Performance Bonds will be required.

**Note:** Many services performed by outside agencies can be completed with a PO ONLY, which is a binding contractual document. **Use a stand-alone PO whenever possible**. A formal written signed contract can be attached to a PO. (Purchasing can assist in determining if the contract application or PO should be used.)

A PO which references a written contract, will clearly be identified in the *PO header description* indicating a brief work scope overview and the words "contract attached." Example: Limestone Fines – Contract Attached."

To maintain consistency and clarity, the *PO line* description will indicate the following: Reference approved and attached contract no. ####.

### <span id="page-3-0"></span>**Collaborative Discussion/Requisition Preparation and Submittal**

When a written contract is required, the Requestor must **first** review the contract process with purchasing. (Reference Appendix Contract Tracking Sheets – [Requestor](#page-8-0) (Appendix 1) and [Buyer](#page-9-0) (Appendix 2).

1. The Buyer will create a Purchase Order in Maximo. This PO will remain in "waiting approval" status.

The PO number will be used as the specification number on the specification document.

- 2. The Buyer will notify the Requestor of the specification number to be added to the contract specification document.
- 3. The Requestor will obtain and create/revise the specifications required for the contract. The complete contract specification and bidders list documents can be found on the S drive in the Contract Documents folder.
- 4. The Requestor will discuss/review all insurance requirements with the Risk Analyst.
- 5. The Requestor and Buyer will review the specification to ensure that the specification is complete and all HIGHLIGHTED yellow references are complete.
- 6. A designated Clerk will format the contract and review for proofing and grammaticalerrors.

**NOTE**: The Requestor will route the contract specification according to the requesting department's approval process prior to entering the PR.

- 7. Once the Buyer and Requestor agree that the specification document is complete and correct, the Requestor will save the document in PDF format.
- 8. The requestor will enter a service PR from the PLANS tab in the Work Order Processing application and **must attach** ALL applicable supporting documentation. Reference [Attachment Labeling Document](#page-10-2) (Appendix 3) to maintain labeling consistency. Each attachment should be a separate file and in PDF format.
	- Coordinating Committee Meeting resolution number (if over 500,000)
	- Specifications (entire contract previously reviewed with purchasing)
	- Justification memo
	- Budgetary Information
	- **Drawings**
	- **Bidders List**
	- Sole Source or Source Directed Memo

### <span id="page-4-0"></span>**Written Contract Processing (Buyer)**

Upon receipt of the approved PR, the Buyer will complete the applicable steps.

#### <span id="page-4-1"></span>Preparing Request for Quotes

- 1. Bid packages should be **e-mailed** when possible.
	- The Bid E-mail document will be copied, pasted, and updated. (Reference Bid E-mail document in Purchasing Contracts Master folder.)
	- Ensure all applicable additional bid information is attached to the e-mail.

If bid packages are **mailed**, the Buyer will complete the following steps:

- Prepare the cover letter (Reference Bid Letter in Purchasing Contracts Master folder.)
- Submit entire specifications and any additional bid information to the clerical pool to copy for each suggested vendor.
- E-mail the clerical supervisor the suggested bidder's addresses and request an over- night envelope and address for each bidder.

#### Reviewing the Quotes

- 1. The Buyer will discuss/review the bids with the Requestor.
- 2. The Buyer will save **ALL** bids in PDF format as an attachment to the PO created and in WAPPR status.
- 3. The Buyer will route the completed Bid Transmittal document, specifications, and a copyof each bid to the Requestor's Department Head and COO for signature. (Reference Bid Transmittal E-mail to **Staff** document in Purchasing Contract Master folder.)
- 4. After obtaining signatures, the Buyer will send the Bid Transmittal document, (saved in PDF format), and e-mail the Bid Transmittal document to LA for signature. (Reference Bid Transmittal E-mail to **LA** document in Purchasing Contract Master folder.)
- 5. The Buyer will review any changes or requests from vendors and if applicable, submit for legal review. Any approved changes to the contract will be completed by the assisting clerk.

#### <span id="page-4-2"></span>Submitting and Awarding Contract

Upon completion of LA approval on the Bid Transmittal, the Buyer will complete the following steps to obtain contract signatures.

#### **Successful Bidders Signature**

1. The Buyer will prepare the contract for the successful bidder's signature.

- 2. The specifications document will be revised to include the contract agreement and bidders documentation to create the final contract by completing the Contract PDF Revisions procedure. (Reference: Contract PDF Revisions procedure in Purchasing Contract Master folder.)
	- Ensure the bid information is replaced with successful bidder's pages.
	- Revise the cover sheet.
	- Insert updated Contract Agreement document.

Contracts should be **e-mailed** when possible.

 E-mail the completed contract to the successful bidder. (Reference Signature Required E-mail document in Purchasing Contracts Master folder).

If contracts are **mailed**, the Buyer will complete the following steps:

- Prepare the cover letter. (Reference: Signature Required Letter in Purchasing Contracts Master folder).
- E-mail the clerical supervisor the successful bidder's address and request an overnight envelope and address label.
- Print the final contract for mail.

#### **COO Signature**

- 1. The Buyer will ensure the successful bidder's signature is incorporated in the contract. (The signature sheet may need to be replaced with the signature.)
- 2. E-mail the completed contract to the COO for signature. (Reference Signature Required E-mail document in Purchasing Contract Master folder – The e-mail message will be updated with applicable names and information).

#### **LA Signature**

- 1. The Buyer will ensure the COO's signature is incorporated in the contract. (The signature sheet may need to be replaced with the actual signature.)
- 2. E-mail the completed contract to LA for signature. (Reference Signature Required E-mail document in Purchasing Contract Master folder – The e-mail message will be updated with applicable names and information).

#### Completing Contract Formalities

The following may be required to complete the contract process.

<span id="page-5-0"></span>Rejection notices should be **e-mailed** when possible.

• The Rejection E-mail will be copied, pasted, and updated. (Reference Rejection E-mail in Purchasing Contracts Master folder).

If rejection notices are **mailed**, the Buyer will complete the following steps:

- Prepare the rejection letter. (Reference Rejection Letter in Purchasing Contracts Master folder).
- E-mail the clerical supervisor the bidder's addresses and request an over-nightenvelope and address for each bidder.

The Buyer will return bonds.

#### <span id="page-6-0"></span>Initiating Written Contract

1. The Buyer will complete the following steps to finalize the written contract process.

Contracts should be **e-mailed** when possible.

 E-mail the completed contract to the successful bidder. (Reference Approved Contract E-mail in Purchasing Contracts Master folder).

If contracts are **mailed**, the Buyer will complete the following steps:

- Print completed contract.
- E-mail the clerical supervisor the vendors address and request an over-night envelope and address label.

(Reference Approved Contract Letter in Purchasing Contracts Master folder).

#### <span id="page-6-1"></span>Approving the Purchase Order

The Buyer will ensure that all applicable documentation is attached to the PO in WAPPR status. Attachments may include the following:

- All bidders
- Signed Bid Transmittal
- Reference e-mails
- Signed Contract

The Buyer will approve the PO and send to vendor, if applicable.

A PO which references a written contract, will clearly be identified in the *PO header description* indicating a brief work scope overview and the words "contract attached." Example: Limestone Fines – Contract Attached."

To maintain consistency and clarity, the *PO line* description will indicate the following: Reference approved and attached contract no. ####.

**Written Contract with Purchase Order Procedures**

**APPENDIXES**

# **Contract Tracking**

## Requestor

<span id="page-8-0"></span>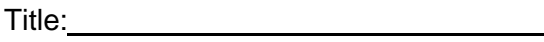

Buyer:

Total Amount:

Bids Due:

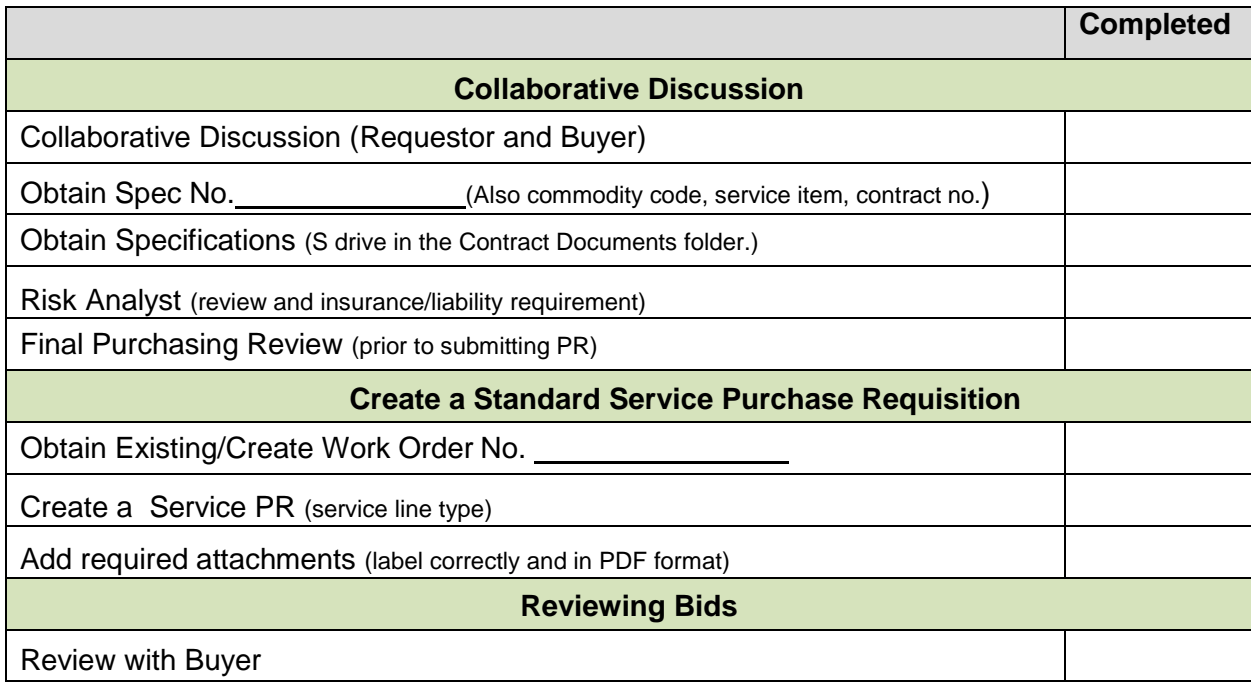

# **Contract Tracking**

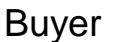

<span id="page-9-0"></span>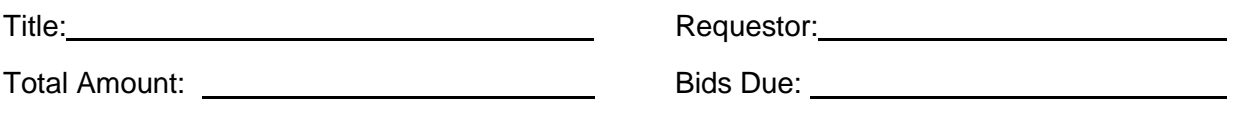

Contract Administrator:

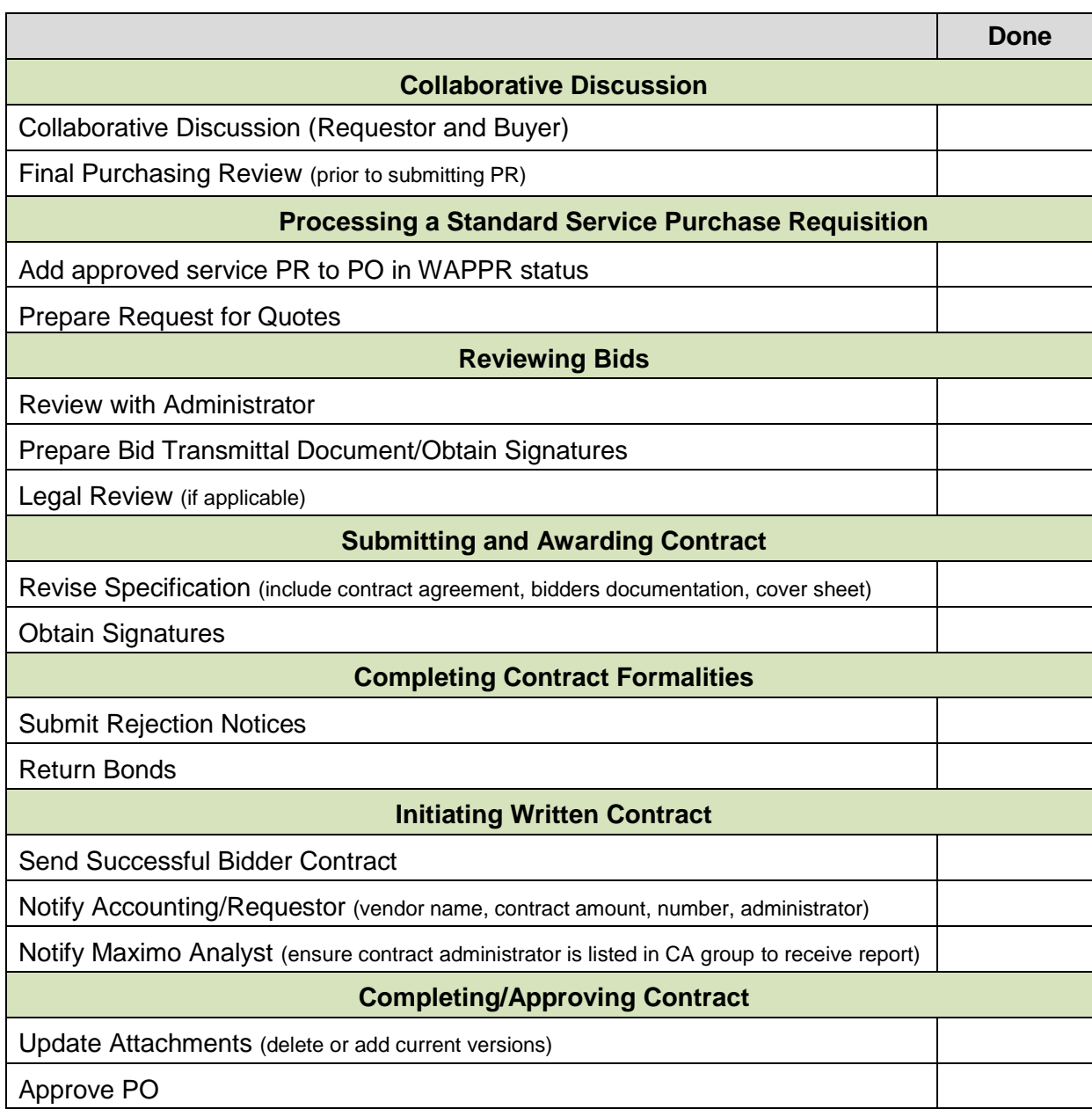

### <span id="page-10-0"></span>**Attachment Labeling**

<span id="page-10-2"></span>In order to maintain consistency, all attachments should be labeled as outlined below.

**NOTE**: Attachments should be in PDF format. (IPSC can send 200MB file size.)

- 1. When saving an attachment, two fields are available for entering text.
	- The first field, "Name the document" will reference the TYPE of attachment.
	- The second field will reference the DESCRIPTION of the attachment.

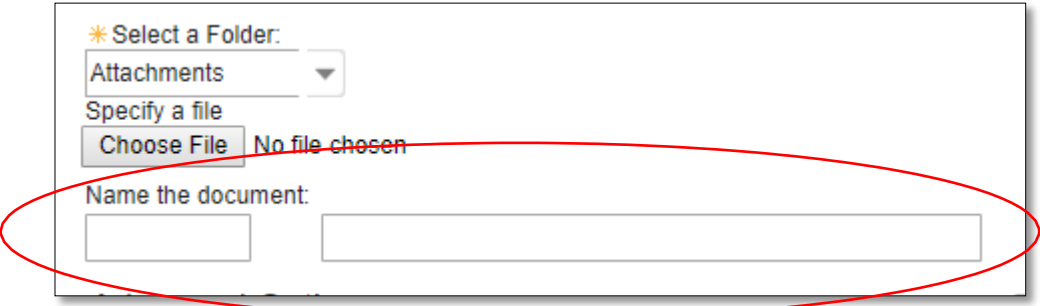

2. Refer to the following table when labeling attachments.

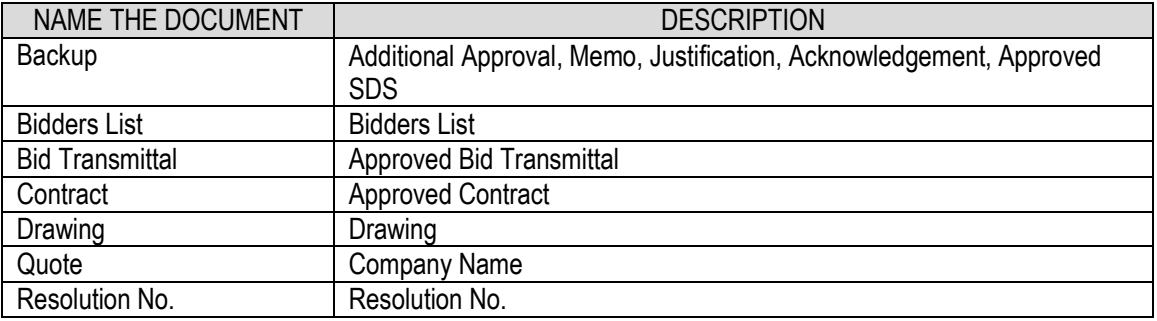

<span id="page-10-1"></span>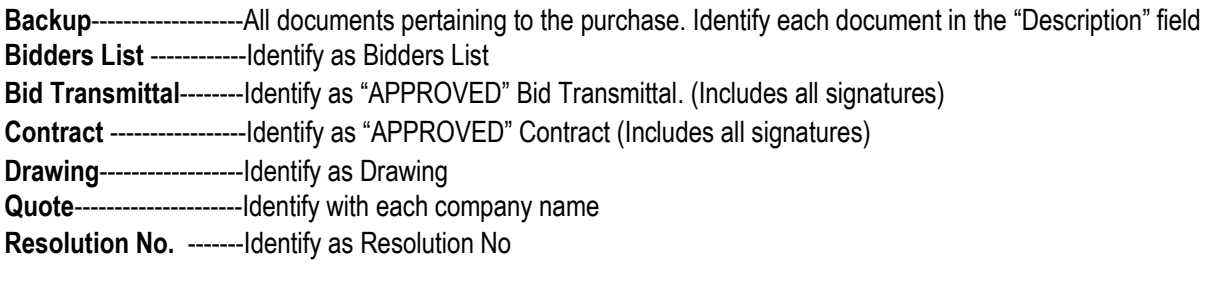